# 如何檢查影片的格式

#### 目錄

簡介

問:如何檢查影片的格式,使其與支援的數位媒體播放器(DMP)4400或4310格式相匹配?

## 簡介

本文的目的是詳細介紹檢查影片格式的過程。

## 問:如何檢查影片的格式,使其與支援的數位媒體播放器 (DMP)4400或4310格式相匹配?

A.有時您需要瞭解影片的格式,以便將其與DMP支援的頁面相匹配。

本文檔將介紹如何使用名為MediaInfo的自由軟體確定影片的影片格式:

<http://mediaarea.net/en/MediaInfo>

您可以開啟一個影片,它將顯示影片格式。請看箭頭指向的一般部分的下面。

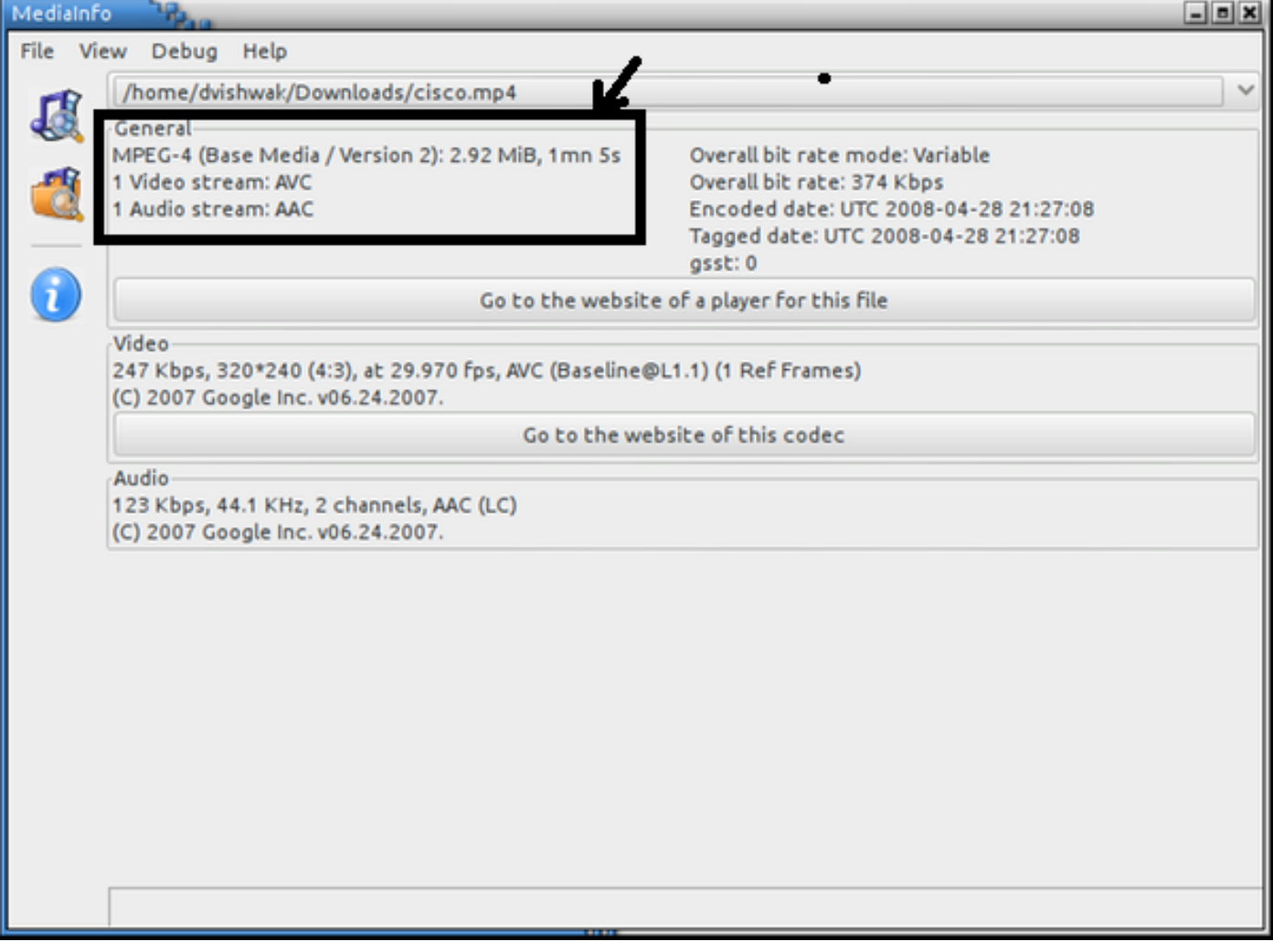

在上面的示例中,您看到影片格式為MPEG-4 Version 2,它與支援的影片編解碼器MPEG4 Part 2匹配

如以下所列產品規格表下影片和音訊編解碼器中所列。

DMP 4400:

[http://www.cisco.com/c/en/us/products/collateral/video/digital-media-manager/data\\_sheet\\_c78-](/content/en/us/products/collateral/video/digital-media-manager/data_sheet_c78-480272.html) [480272.html](/content/en/us/products/collateral/video/digital-media-manager/data_sheet_c78-480272.html)

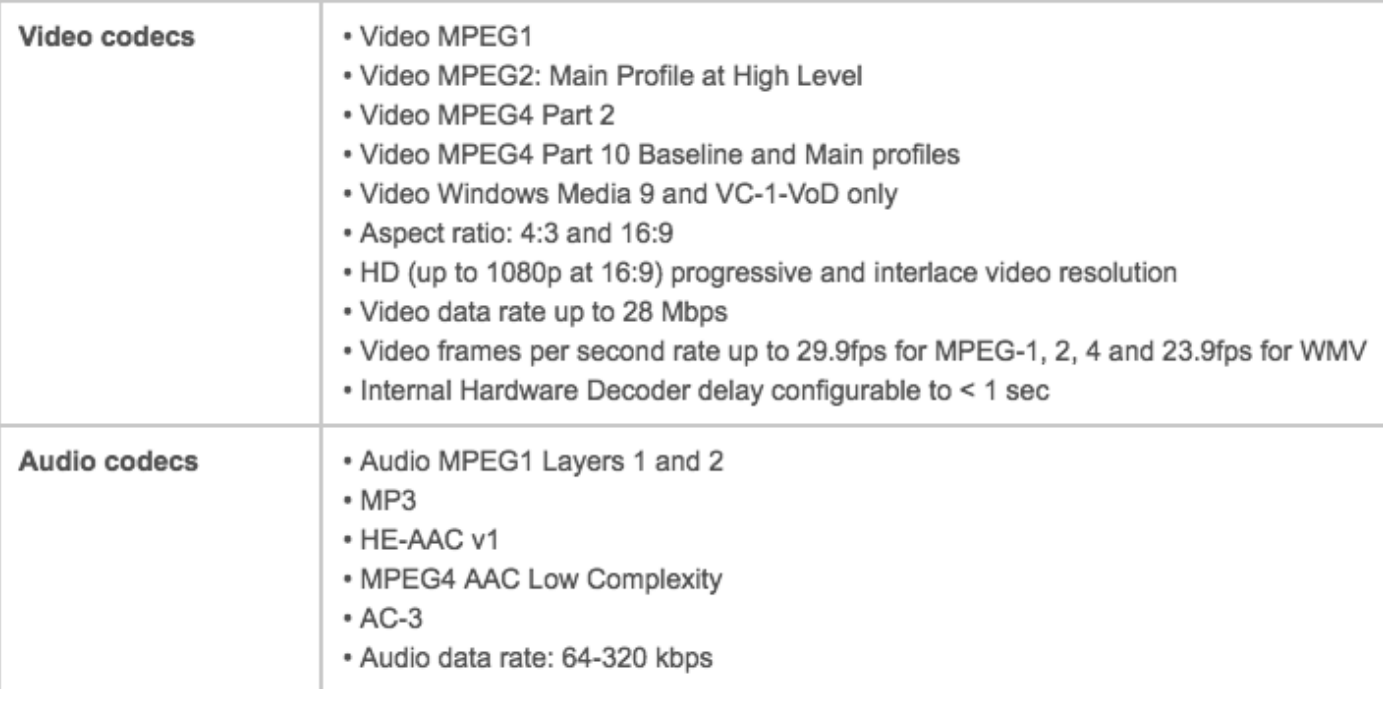

#### DMP 4310:

[http://www.cisco.com/c/en/us/products/collateral/video/digital-media-manager/data\\_sheet\\_c78-](/content/en/us/products/collateral/video/digital-media-manager/data_sheet_c78-625677.html) [625677.html](/content/en/us/products/collateral/video/digital-media-manager/data_sheet_c78-625677.html)

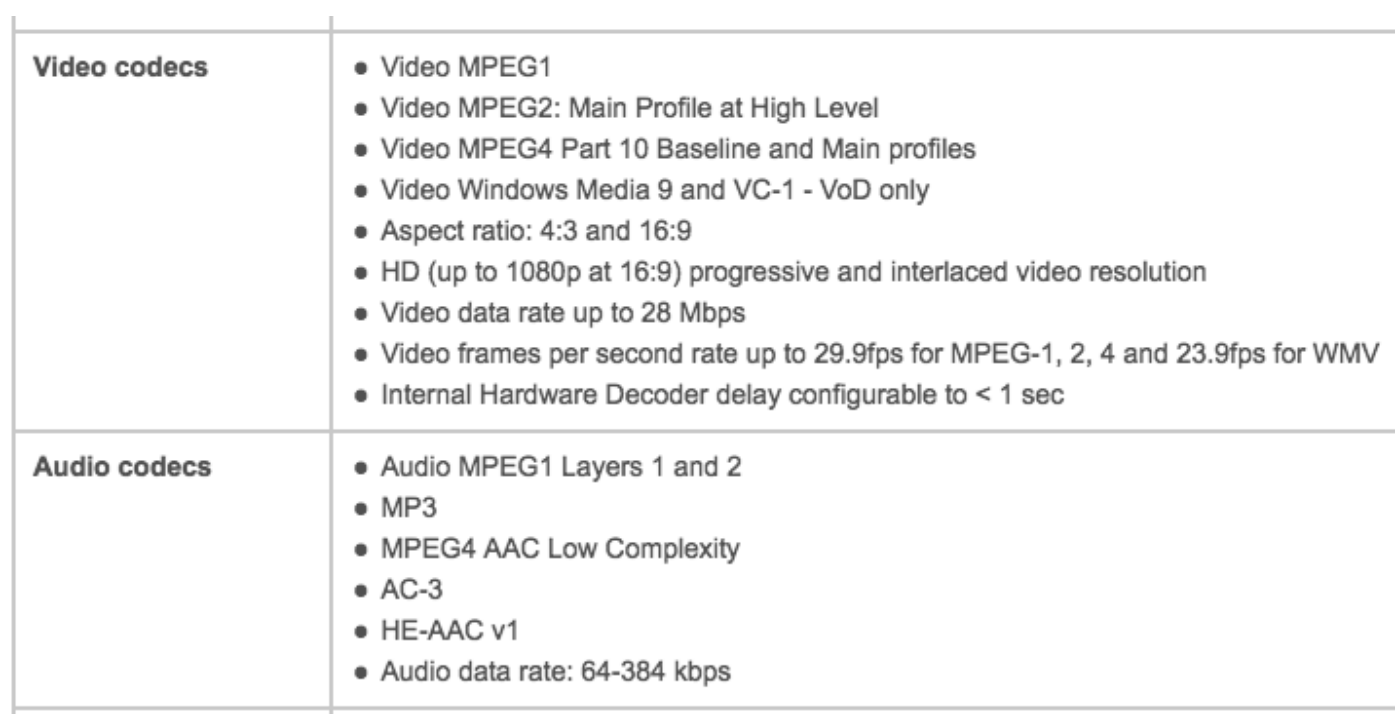